## Language Angels Guide

1. Go to<https://www.languageangels.com/schools/>

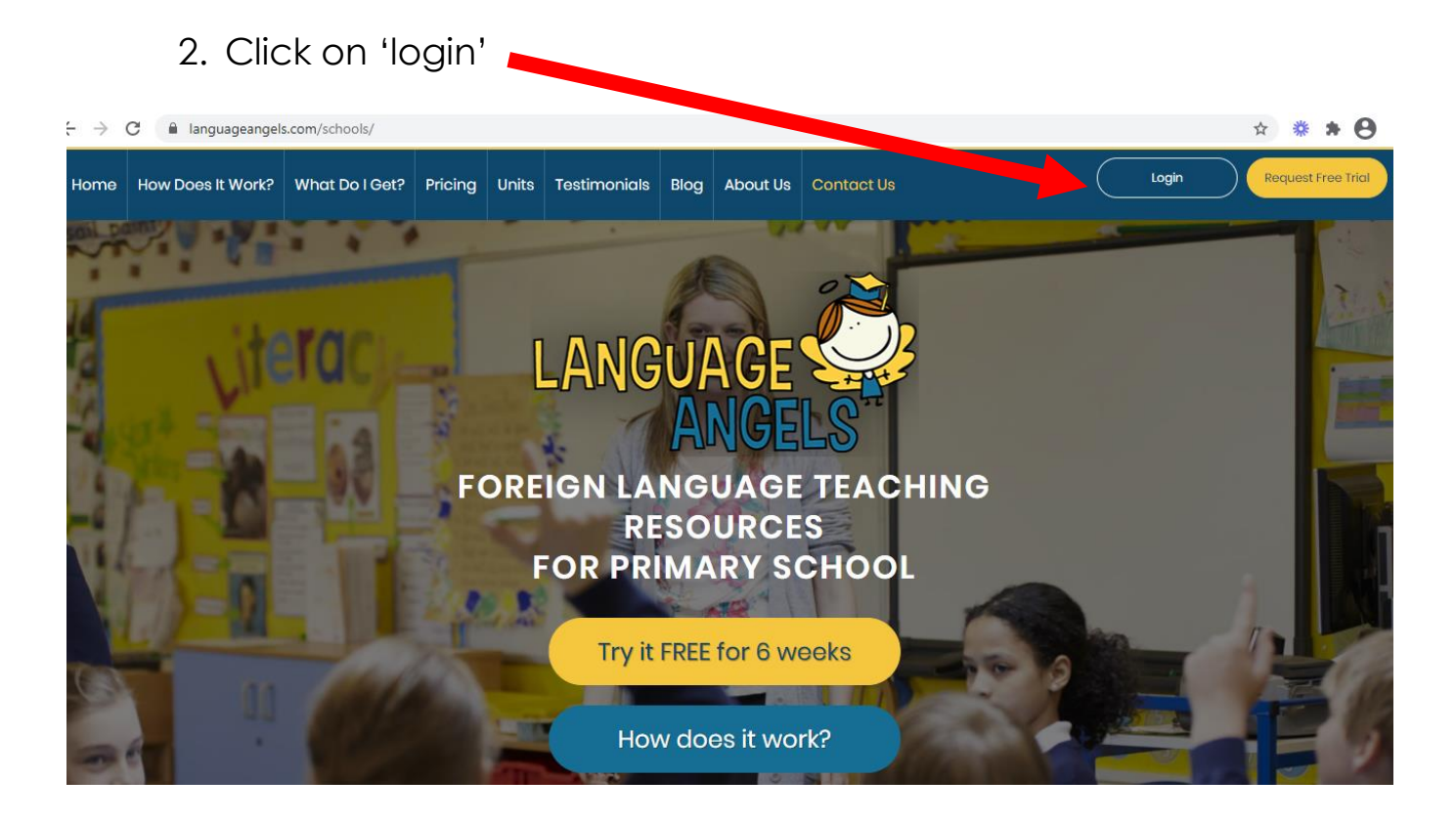

## 3. Click on 'Login Pupil Games'

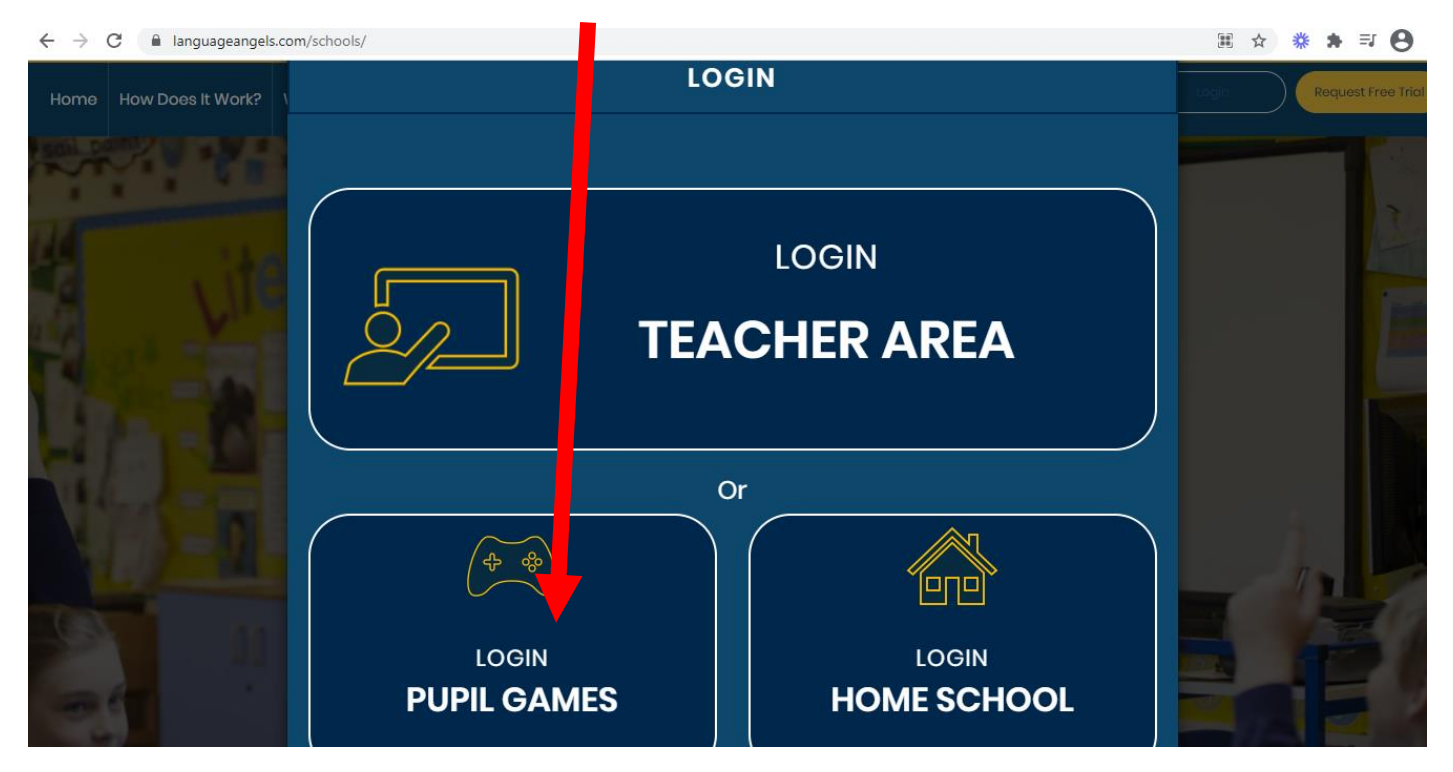

4. Type in the username: stjoseph and the password: spanish and click 'login.'

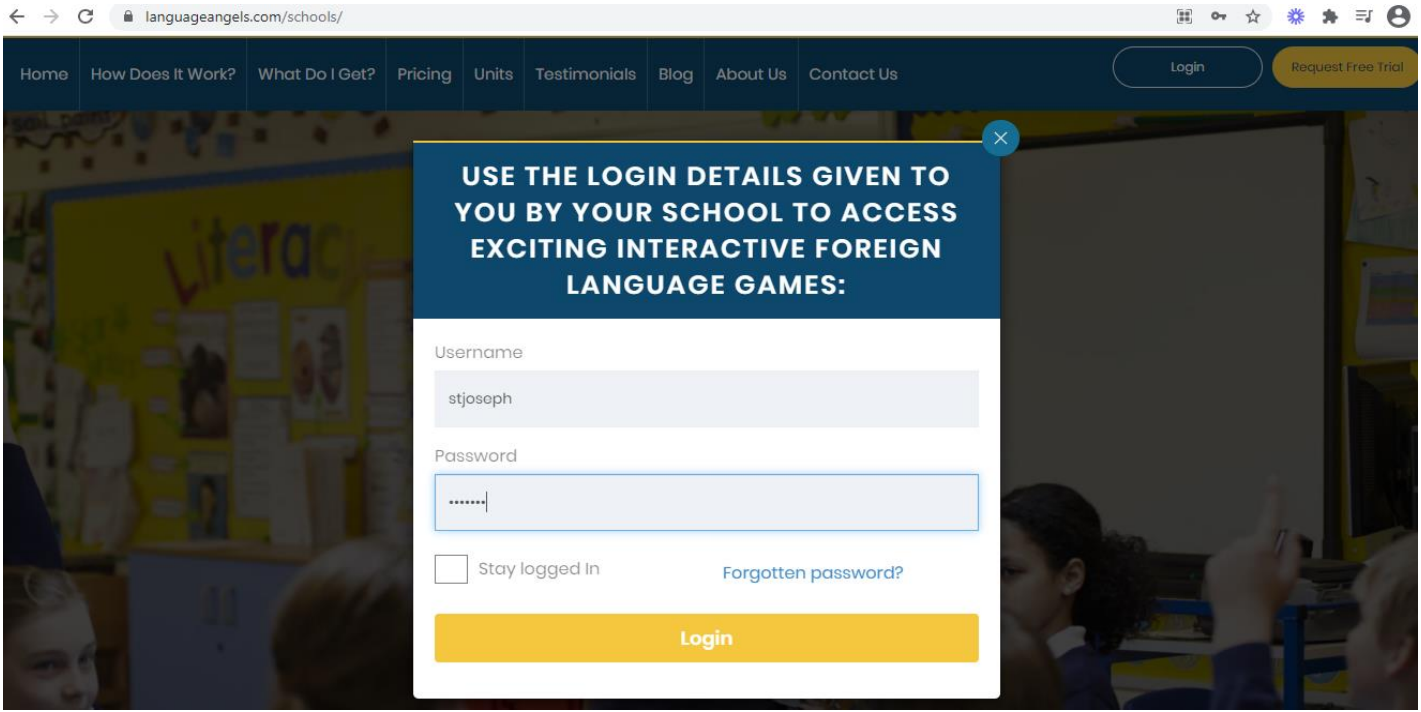

5. You then need to select how you are accessing the website.

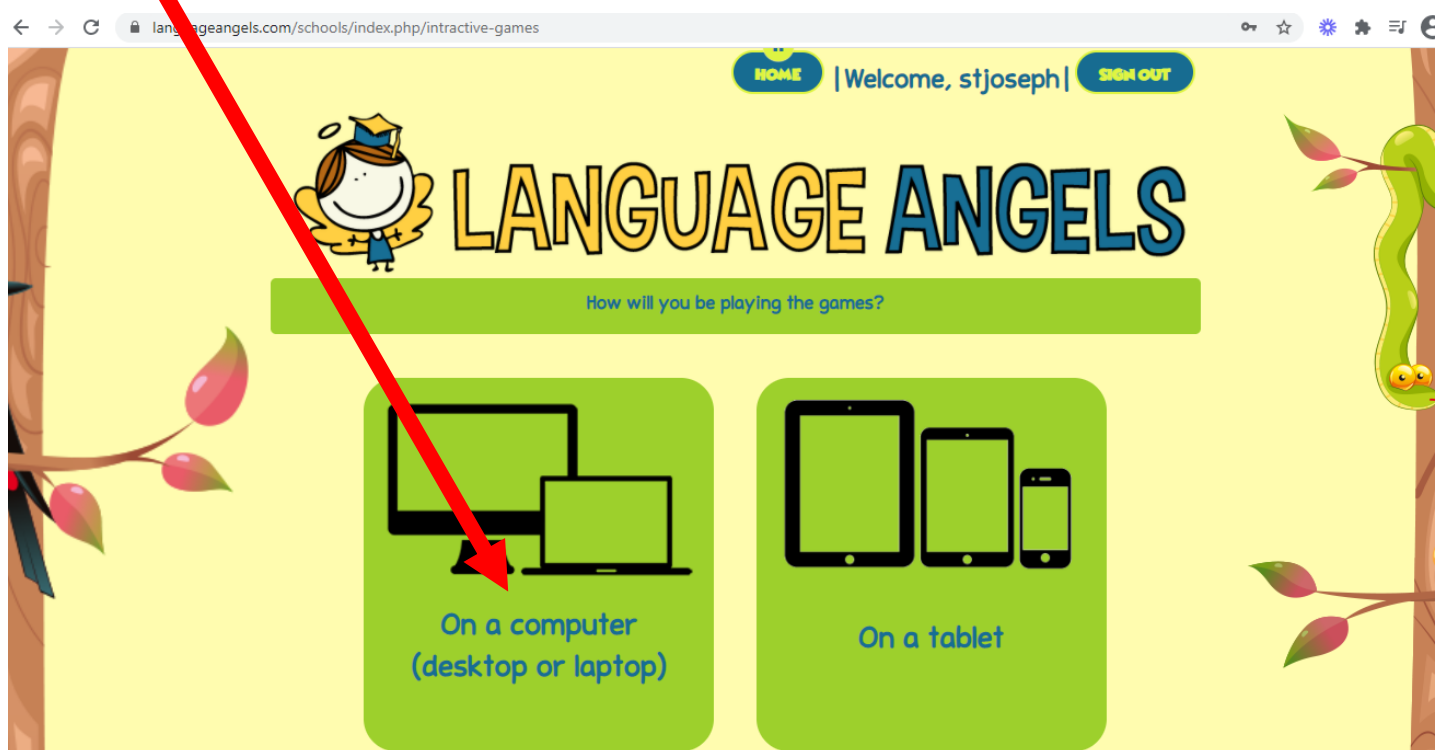

## 6. Click 'Spanish.'

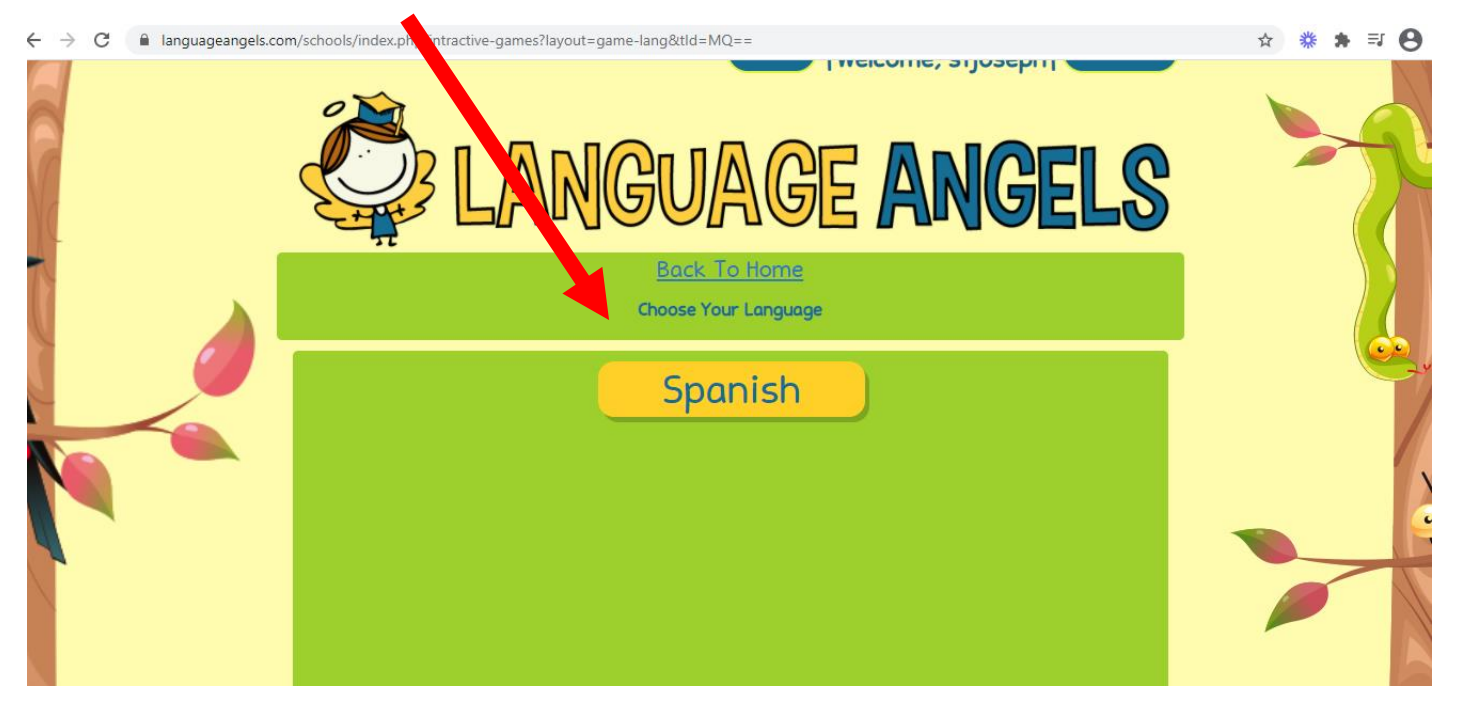

7. Click on the topic you have been learning in class with your teacher and enjoy the games!

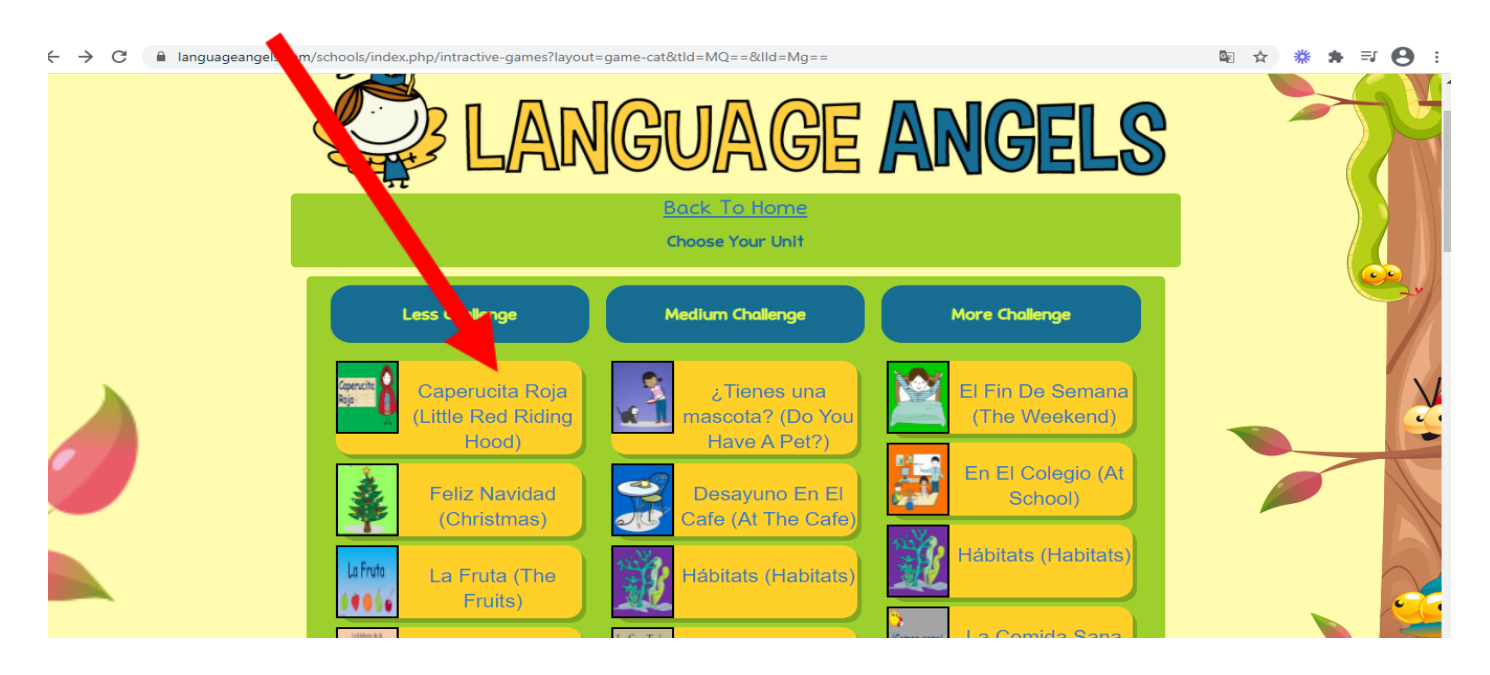